# K2G Industrial Communications Engine (K2G ICE) Quick Start Guide

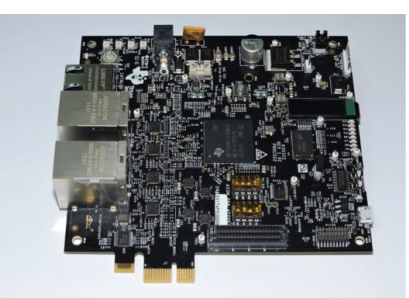

Welcome to the K2G Industrial Communications Engine (ICE) Quick Start Guide. This guide is designed to help you through the initial setup of the K2G ICE. The K2G ICE contains the following:

### Hardware Features

- K2G SoC 66AK2G02 is based on KeyStone II architecture with ARM cortex A15 @600MHz and C66x DSP @600MHz
- 2x PRU-ICSS, supporting multi-protocol industrial Ethernet with up to 4 ports.
- 512MByte of DDR3L
- 256Mbit of QSPI Flash
- 32KByte of I2C EEPROM
- Micro SD-Card slot
- 1x Gigabit Ethernet port supporting 10/100/1000 Mbps data rate on RJ45 connector
- 4x 10/100 Industrial Ethernet connectors
- PCIe x1 card edge connector
- LCD display
- Expansion connector with industrial interface signals for customer designs
- On-board XDS100 JTAG Emulator Circuit
- 20-Pin JTAG header to support all types of external emulator
- RoHS compliant design
- Powered by DC power-wall adaptor (24V/2.5A) or PCIE Edge Connector
- 8-bit digital output LEDs
- Industrial Ethernet LEDs
- Rotary switch input
- Boot media selection using DIP switches
- Discrete Board Power Solution

## **EXAS INSTRUMENTS**

#### Documentation

- K2G Industrial Communications Engine (K2G ICE) Quick Start Guide (this document)
- K2G ICE Mechanical Accessories Mounting Instructions
- K2G ICE Warranty Notice

**Miscellaneous** 

- Ethernet Cable
- Micro B to Standard A USB Cable
- Micro SD Card (8GB)
- Mechanical Accessories Kit

## Instructions for Power Supplies

Due to regulatory requirements, Texas Instruments Incorporated cannot provide an external power supply. The K2G ICE has been tested with the CUI SDI65-24-U-P5 +24V and the CUI SDI65-12-U-P5 +12V power supplies which can be purchased from distributors. Links to the supplies are shown below.

#### CUI SDI65-12-U-P5

http://www.digikey.com/product-detail/en/cui-inc/SDI65-12- U-P5/102-3417-ND/5277850

#### CUI SDI65-24-U-P5

http://www.digikey.com/product-detail/en/cui-inc/SDI65-24- U-P5/102-3418-ND/5277851

## Instructions Mechanical Assembly

The K2G ICE can be used with or without the mechanical standoffs provided with the board. Standoff mounting is described in the K2G ICE Mechanical Accessories Mounting Instructions.

## Instructions to boot out-of-box demonstration

This document provides the steps to setup and run the EtherCAT slave demo on K2G ICE. The EtherCAT slave demo is delivered with K2G ICE board on the provided micro SDcard. Refer to following link for more details on TI's PRU-ICSS EtherCAT industrial software package.

#### http://software-dl.ti.com/processor-industrial-sw/esd/PRU\_ ICSS\_EtherCAT\_Slave/latest/index\_FDS.html

An online version of these instructions can be found in the following location.

http://processors.wiki.ti.com/index.php/Configuring\_ TwinCAT\_For\_K2GICE\_EtherCAT\_Slave

1

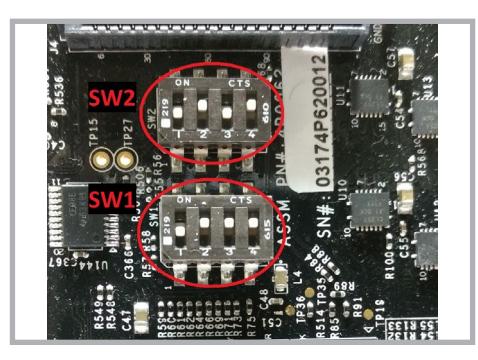

Confirm the Boot switches are set to SD boot. The K2G ICE should be delivered with the switches in this configuration. o SW1 – OFF ON ON ON o SW2 – OFF ON OFF ON

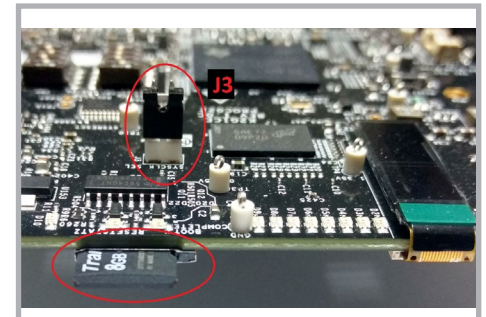

1 Confirm the Boot switches are set to SD boot.<br>The K2G ICE should be delivered with the switches binaries into micro SD slot (bottom side of the board).

 $3$  Select the 24MHz crystal as the clock source for the K2G by shorting the nins lumper  $(13)$  using the shunt provided by shorting the pins Jumper 'J3' using the shunt provided. The K2G ICE should be delivered with the shunt installed.

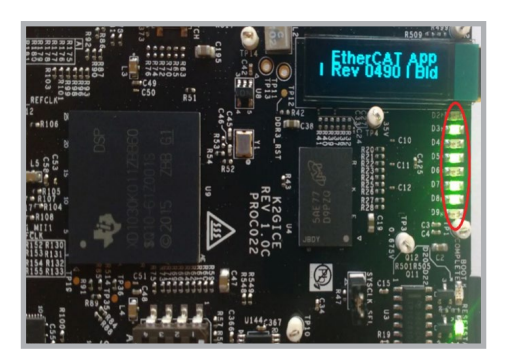

**6** Observe that the message 'EtherCAT APP' appears on the Oliven chowner OLED display. Also observe the LEDs for the pattern shown in the picture above to confirm that EtherCAT application has started.

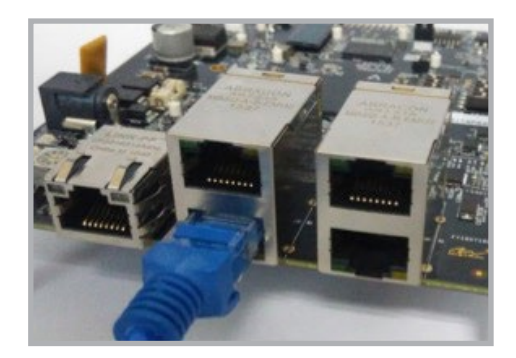

Connect the Ethernet cable between K2G ICE EtherCAT IN/ Port0 (J8, lower RJ-45 port) and the PC with the TwinCAT installation. **4** Connect the Ethernet cable between K2G ICE EtherCAT IN/<br>Port0 (J8, lower RJ-45 port) and the PC with the TwinCAT supply or with a +24V power supply purchased separately.

The K2G ICE is now acting as an EtherCAT slave and the Industrial LEDs can be lit using instructions from an EtherCAT master using the TwinCAT application. Instructions for installing and operating the TwinCAT application can be found in the K2G ICE User's Guide.

## **IMPORTANT NOTICE FOR TI DESIGN INFORMATION AND RESOURCES**

Texas Instruments Incorporated ('TI") technical, application or other design advice, services or information, including, but not limited to, reference designs and materials relating to evaluation modules, (collectively, "TI Resources") are intended to assist designers who are developing applications that incorporate TI products; by downloading, accessing or using any particular TI Resource in any way, you (individually or, if you are acting on behalf of a company, your company) agree to use it solely for this purpose and subject to the terms of this Notice.

TI's provision of TI Resources does not expand or otherwise alter TI's applicable published warranties or warranty disclaimers for TI products, and no additional obligations or liabilities arise from TI providing such TI Resources. TI reserves the right to make corrections, enhancements, improvements and other changes to its TI Resources.

You understand and agree that you remain responsible for using your independent analysis, evaluation and judgment in designing your applications and that you have full and exclusive responsibility to assure the safety of your applications and compliance of your applications (and of all TI products used in or for your applications) with all applicable regulations, laws and other applicable requirements. You represent that, with respect to your applications, you have all the necessary expertise to create and implement safeguards that (1) anticipate dangerous consequences of failures, (2) monitor failures and their consequences, and (3) lessen the likelihood of failures that might cause harm and take appropriate actions. You agree that prior to using or distributing any applications that include TI products, you will thoroughly test such applications and the functionality of such TI products as used in such applications. TI has not conducted any testing other than that specifically described in the published documentation for a particular TI Resource.

You are authorized to use, copy and modify any individual TI Resource only in connection with the development of applications that include the TI product(s) identified in such TI Resource. NO OTHER LICENSE, EXPRESS OR IMPLIED, BY ESTOPPEL OR OTHERWISE TO ANY OTHER TI INTELLECTUAL PROPERTY RIGHT, AND NO LICENSE TO ANY TECHNOLOGY OR INTELLECTUAL PROPERTY RIGHT OF TI OR ANY THIRD PARTY IS GRANTED HEREIN, including but not limited to any patent right, copyright, mask work right, or other intellectual property right relating to any combination, machine, or process in which TI products or services are used. Information regarding or referencing third-party products or services does not constitute a license to use such products or services, or a warranty or endorsement thereof. Use of TI Resources may require a license from a third party under the patents or other intellectual property of the third party, or a license from TI under the patents or other intellectual property of TI.

TI RESOURCES ARE PROVIDED "AS IS" AND WITH ALL FAULTS. TI DISCLAIMS ALL OTHER WARRANTIES OR REPRESENTATIONS, EXPRESS OR IMPLIED, REGARDING TI RESOURCES OR USE THEREOF, INCLUDING BUT NOT LIMITED TO ACCURACY OR COMPLETENESS, TITLE, ANY EPIDEMIC FAILURE WARRANTY AND ANY IMPLIED WARRANTIES OF MERCHANTABILITY, FITNESS FOR A PARTICULAR PURPOSE, AND NON-INFRINGEMENT OF ANY THIRD PARTY INTELLECTUAL PROPERTY RIGHTS.

TI SHALL NOT BE LIABLE FOR AND SHALL NOT DEFEND OR INDEMNIFY YOU AGAINST ANY CLAIM, INCLUDING BUT NOT LIMITED TO ANY INFRINGEMENT CLAIM THAT RELATES TO OR IS BASED ON ANY COMBINATION OF PRODUCTS EVEN IF DESCRIBED IN TI RESOURCES OR OTHERWISE. IN NO EVENT SHALL TI BE LIABLE FOR ANY ACTUAL, DIRECT, SPECIAL, COLLATERAL, INDIRECT, PUNITIVE, INCIDENTAL, CONSEQUENTIAL OR EXEMPLARY DAMAGES IN CONNECTION WITH OR ARISING OUT OF TI RESOURCES OR USE THEREOF, AND REGARDLESS OF WHETHER TI HAS BEEN ADVISED OF THE POSSIBILITY OF SUCH DAMAGES.

You agree to fully indemnify TI and its representatives against any damages, costs, losses, and/or liabilities arising out of your noncompliance with the terms and provisions of this Notice.

This Notice applies to TI Resources. Additional terms apply to the use and purchase of certain types of materials, TI products and services. These include; without limitation, TI's standard terms for semiconductor products <http://www.ti.com/sc/docs/stdterms.htm>), [evaluation](http://www.ti.com/lit/pdf/SSZZ027) [modules](http://www.ti.com/lit/pdf/SSZZ027), and samples [\(http://www.ti.com/sc/docs/sampterms.htm\)](http://www.ti.com/sc/docs/sampterms.htm).

> Mailing Address: Texas Instruments, Post Office Box 655303, Dallas, Texas 75265 Copyright © 2017, Texas Instruments Incorporated